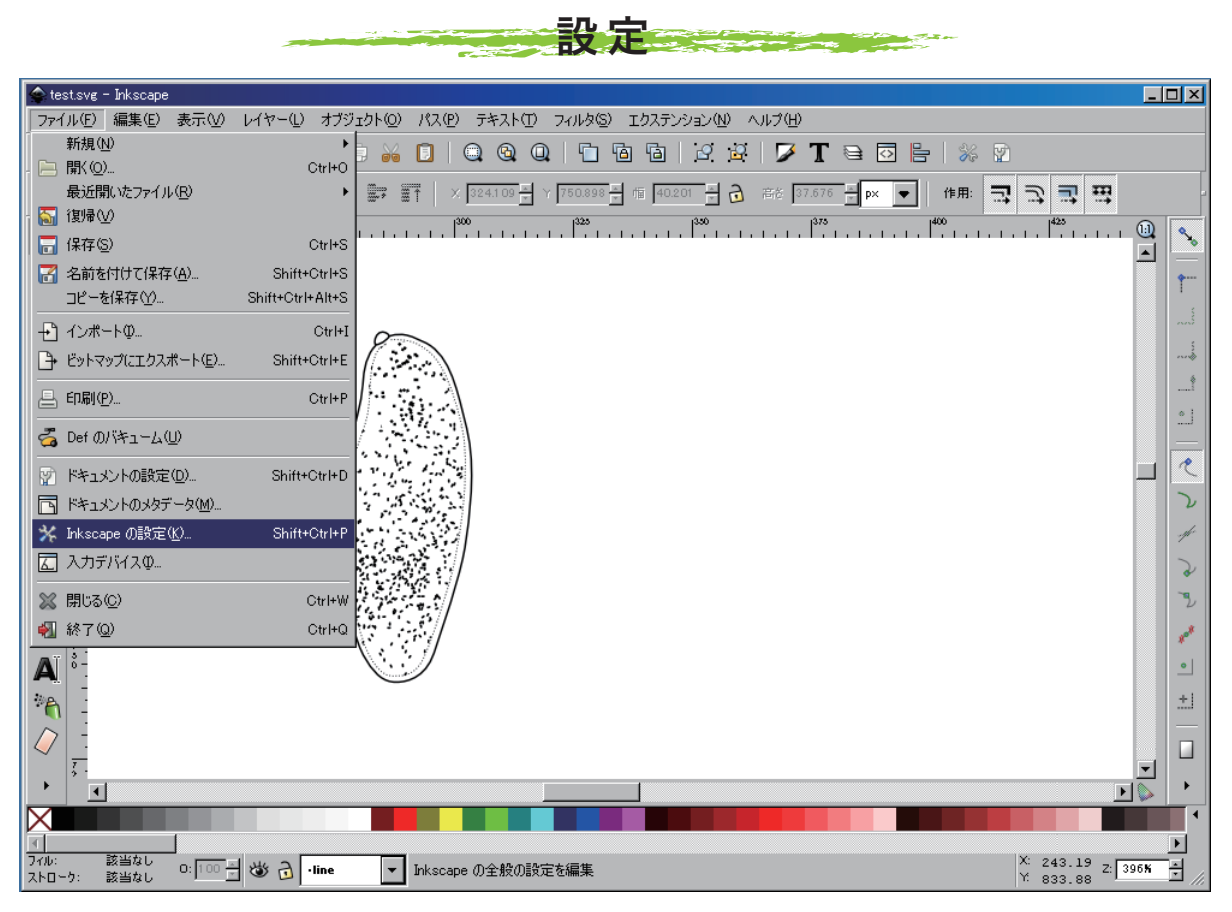

「ファイル」から「Inkscapeの設定」を選ぶと設定ウィンドウが開く

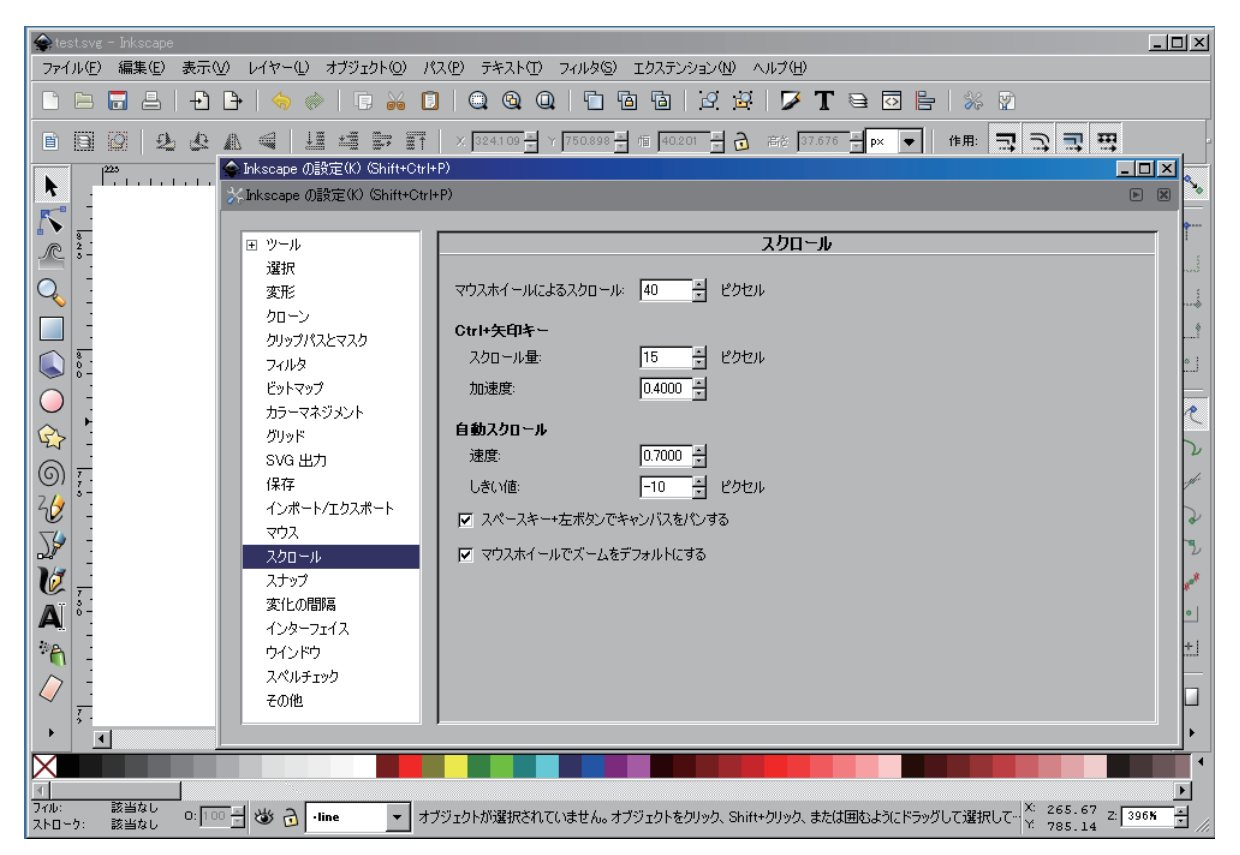

「ツール」の左側「+」をクリックすると隠れているメニューが現れ、各ツールの設定ができる。

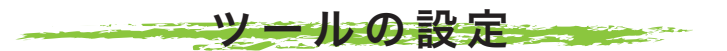

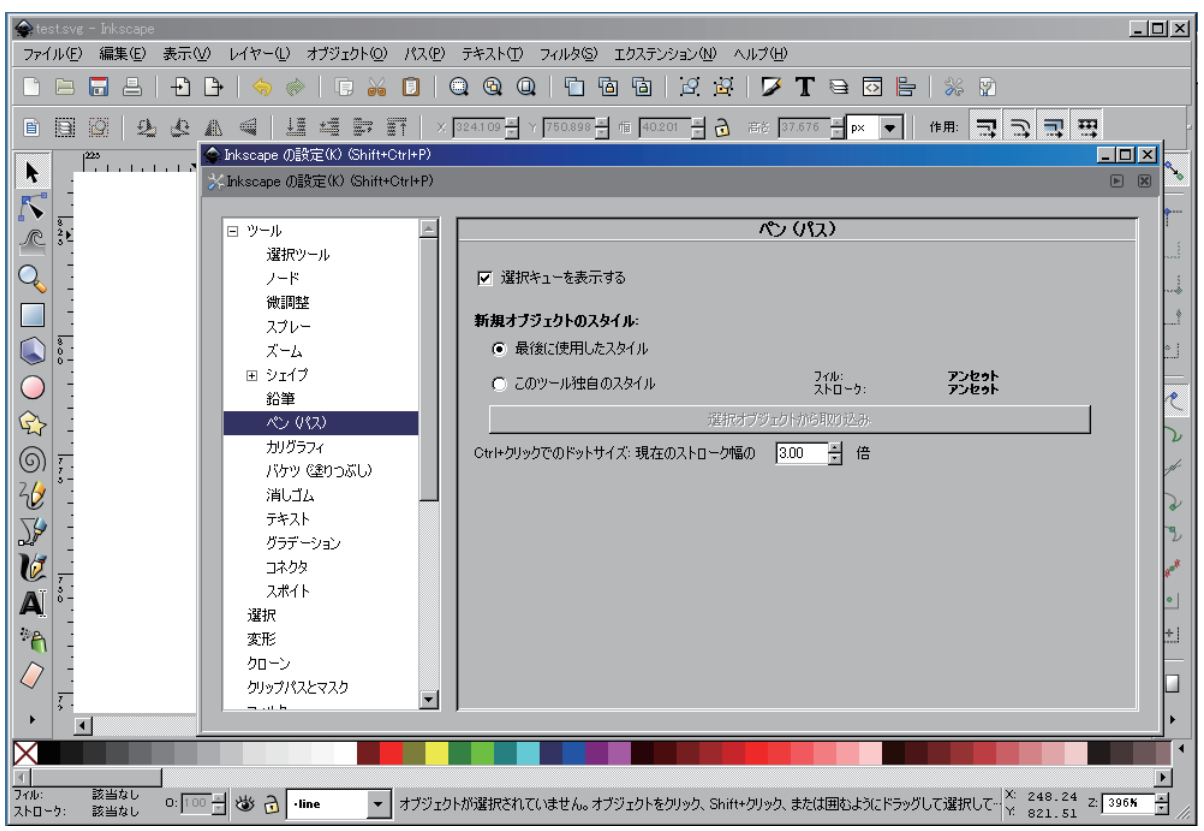

「ペン(パス)ツール」の設定をする。 「新規オブジェクトのスタイル」を「最後に使用したスタイル」に設定。慣れ てきたら「このツール独自のスタイル」でもよい。例えば「常に、太さ1ポイントの線で描き始めたい」と言った場合 は「このツール独自のスタイル」を選択する。

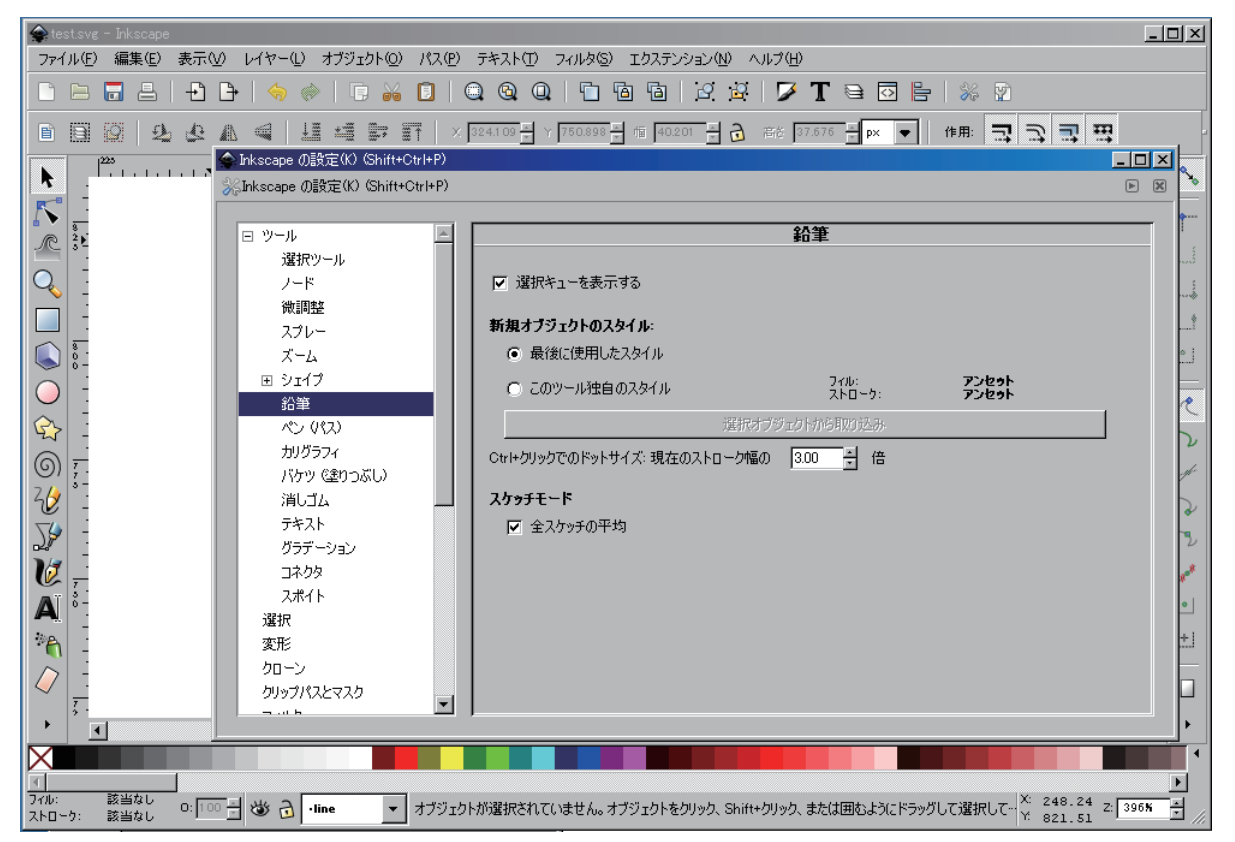

「鉛筆」の設定をする。点線を鉛筆ツールで描くケースが多いので、「このツール独自のスタイル」を選択するのも 良い。設定方法は、予め点線で描いたオブジェクトを作成しそれを選択、上図の「選択オブジェクトから取り込み」 で設定する。

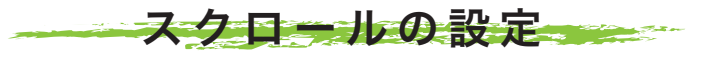

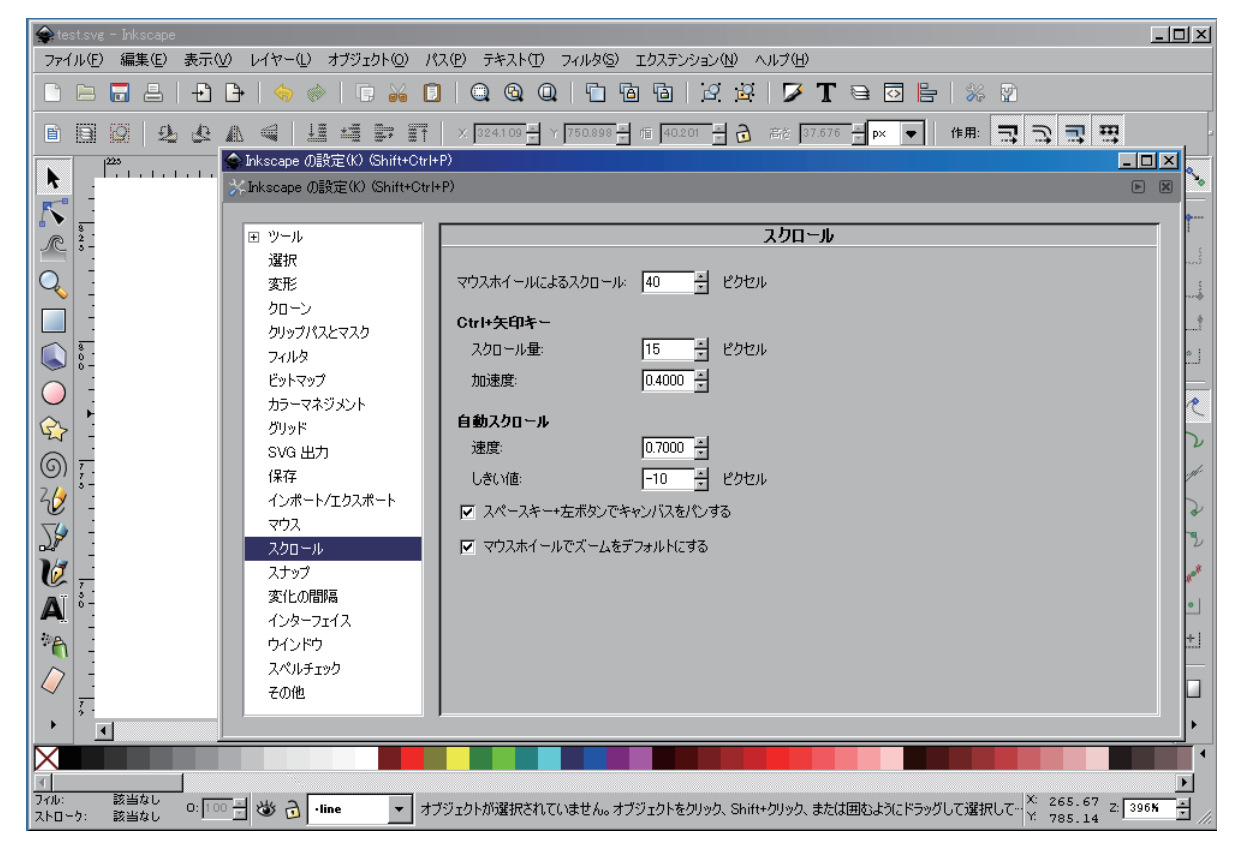

キャンパス(作業画面)のスクロール(移動)とズーム(拡大縮小)の方法を設定する。

1)「マウスホイールでズームをデフォルト(標準)にする」にチェックを入れる。

標準ではキャンパスの拡大縮小は、虫眼鏡ツールや「+、-(マイナス)キー」で行うようになっているが、胞子測定ソ フトPhotoRulerでは、マウスホイールで行うようになっているため、PhotoRulerと同様にする。

2)「スペースキー+左ボタンでキャンパスをパンする」にチェックを入れる。

標準ではキャンパスの移動はマウスホイールを使うようになっているが、スペースキーを押しながらドラッグ (マウス左ボタンを押したままマウスを移動する)で行うようにする。

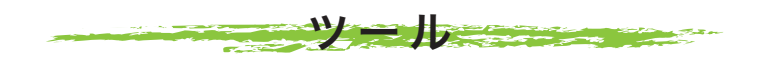

検鏡図作成では、下記4種類のツールのみを使う。

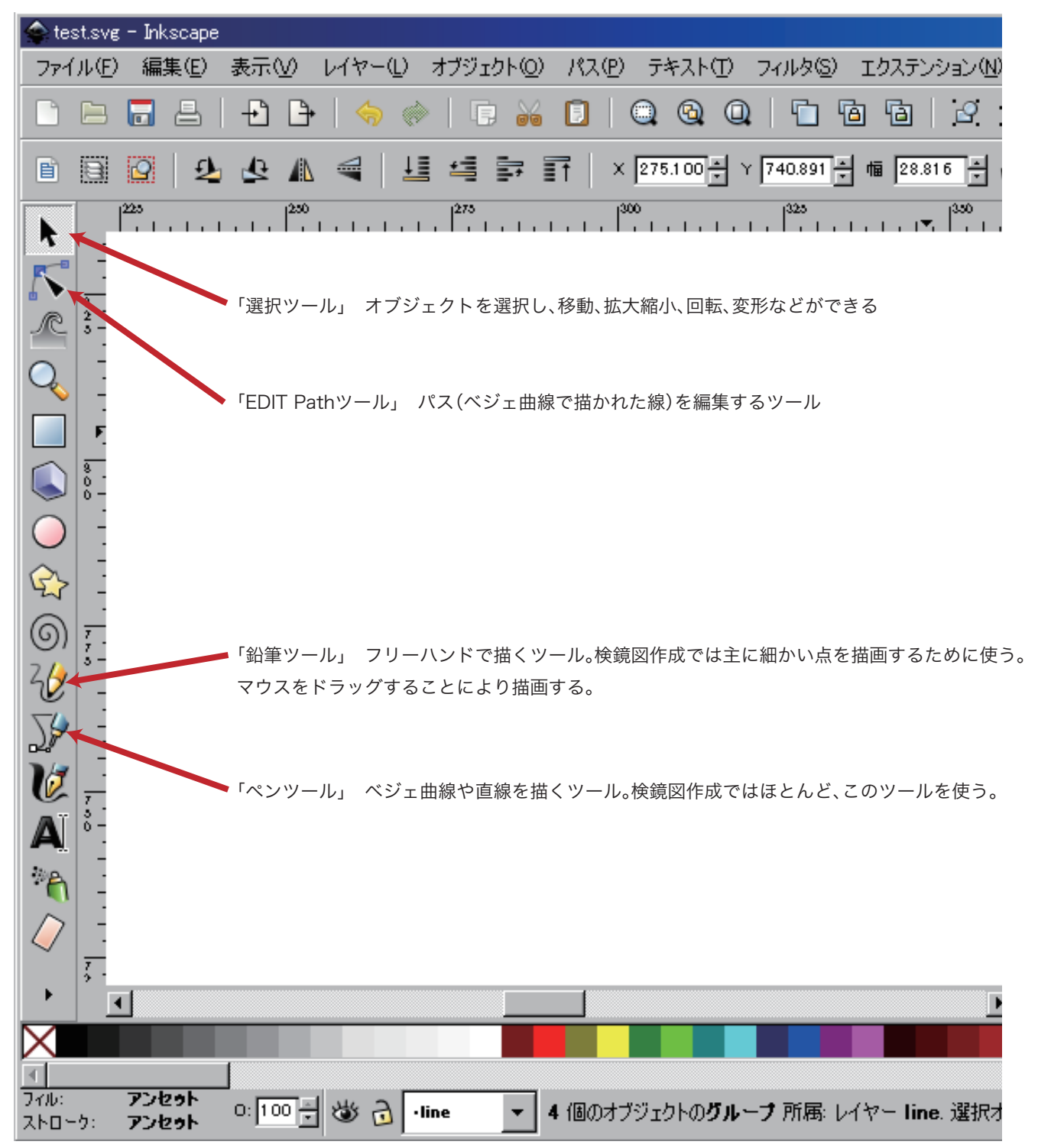

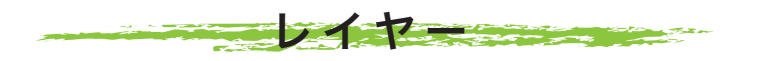

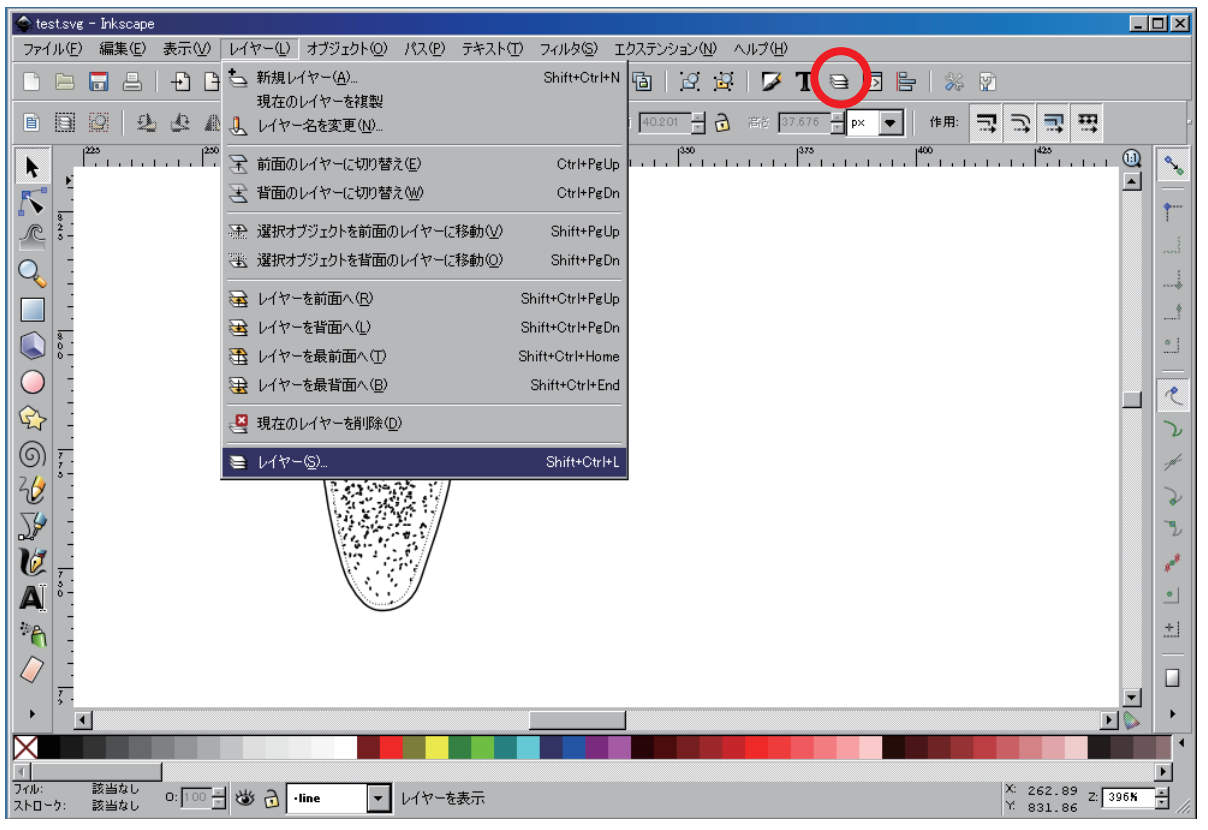

メニューから「レイヤー」を選択または、「レイヤーアイコン(赤丸内)」をクリックするとキャンパス右側に「レイ ヤーウィンドウが現れる」下図参照

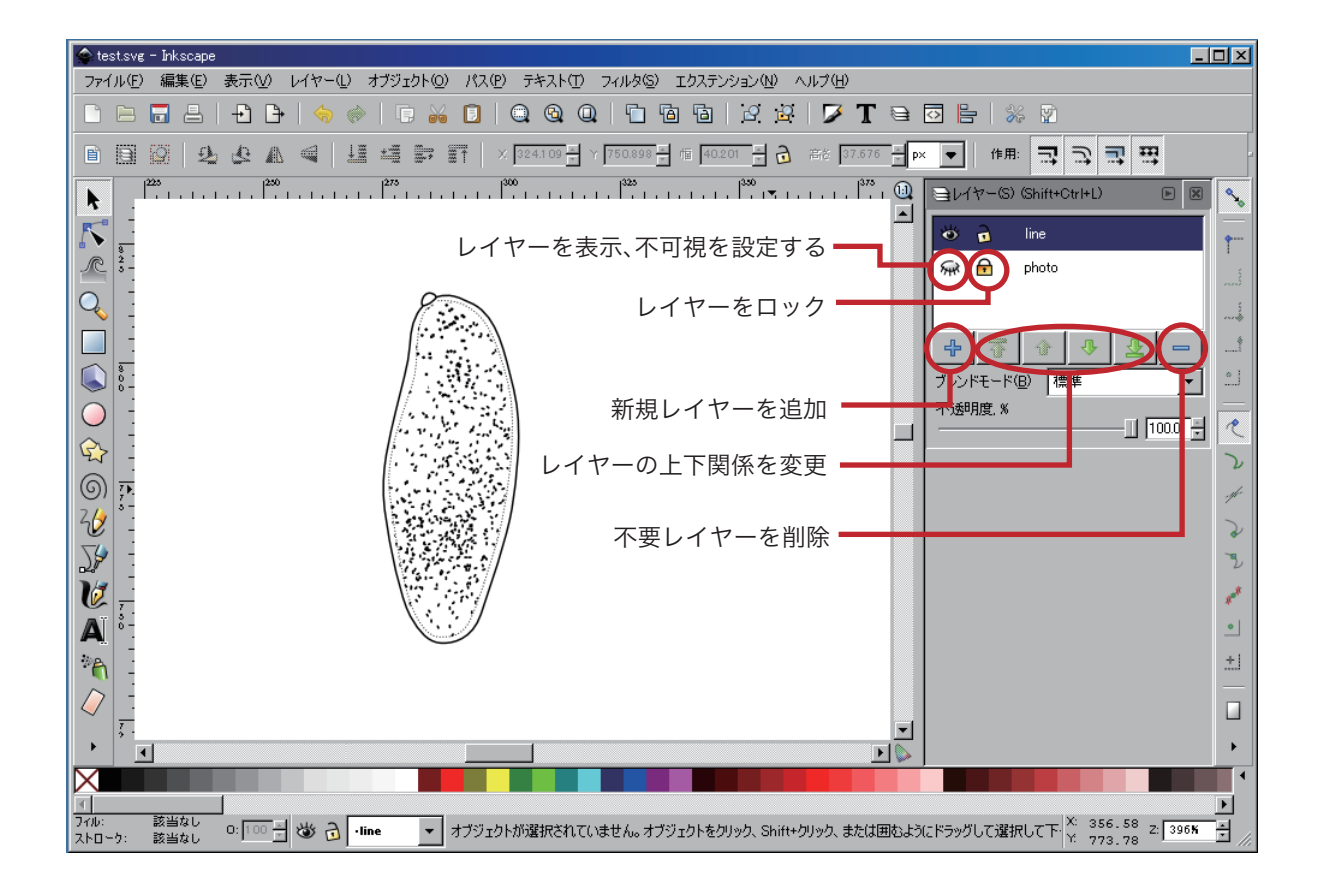

## フィル/ストローク (塗りと線の設定)

| test.svg - Inkscape                                                                                                    |                                                    |              |                                                                                                    | $\Box$ o $\Box$                                 |
|----------------------------------------------------------------------------------------------------|----------------------------------------------------|--------------|----------------------------------------------------------------------------------------------------|-------------------------------------------------|
| ファイル(F)<br>編集(E)<br>表示①<br>レイヤー(L)                                                                                                    | オブジェクト(Q) パス(P) テキスト(T) フィルタ(S) エクステンション(M) ヘルプ(H) |              |                                                                                                    |                                                 |
| $+\{$<br>$\mathbb{P}$<br>高                                                                                                    | メ フィル/ストローク(E)                                     | Shift+Ctrl+F | $\mathcal{Q}$<br>80 P<br>%<br>庖<br>朢<br>ூ<br>D                                                                                                    |                                                 |
| ₩<br>B<br>IØ,<br>塾<br>虛<br>A<br>目                                                                                                    | □【 オブジェクトのプロパティ(0)                                 | Shift+Ctrl+O | $40.201 - \frac{w}{w}$<br><u>ය</u><br>$\mathbb{H}$<br>ㅋ<br>ご<br>코<br>作用:<br>高を 37.676<br>px                                                                                                    |                                                 |
|                                                                                                    | Q グループ化(Q)                                         | Ctrl+G       | $\begin{pmatrix} 350 & 1 \\ 1 & 1 & 1 \\ 1 & 1 & 1 \\ 1 & 1 & 1 \\ 1 & 1 & 1 \\ 1 & 1 & 1 \\ 1 & 1 & 1 \\ 1 & 1 & 1 \\ 1 & 1 & 1 \\ 1 & 1 & 1 \\ 1 & 1 & 1 \\ 1 & 1 & 1 \\ 1 & 1 & 1 \\ 1 & 1 & 1 \\ 1 & 1 & 1 \\ 1 & 1 & 1 \\ 1 & 1 & 1 \\ 1 & 1 & 1 \\ 1 & 1 & 1 \\ 1 & 1 & 1 \\ 1 & 1 & 1 \\ 1 & 1 & 1 \\ 1 & 1 & 1 \\ 1 & 1 & 1$ | $\omega$                                        |
| R                                                                                                    | <b>P</b> グループ解除(U)                                 | Shift+Ctrl+G | $-1 - 1$                                                                                                    | $\mathcal{S}_{\mathcal{S}}$<br>$\blacktriangle$ |
|                                                                                                    | クリップ(P)                                            |              |                                                                                                    |                                                 |
| r.                                                                                                    | マスク(K)<br>パターン(N)                                  |              |                                                                                                    | <b>AND</b>                                      |
|                                                                                                    | オブジェクトをマーカーに(M)<br>オブジェクトをガイドにQ                    | Shift+G      |                                                                                                    | <b>ANAN</b>                                     |
|                                                                                                    |                                                    |              |                                                                                                    |                                                 |
|                                                                                                    | ■ 前面へ( <u>R</u> )<br>⊈ 背面へ⑴                        | PgUp<br>PgDn |                                                                                                    | $\sim$<br>$\infty$                              |
|                                                                                                    | ■ 最前面へ①                                            | Home         |                                                                                                    | $\sim$                                          |
|                                                                                                    | 上 最背面へ(B)                                          | End          |                                                                                                    | R                                               |
| $\mathbb{Q}$                                                                                                    | <b>↓</b> 90° 回転、時計回り⑨                              |              |                                                                                                    |                                                 |
| $\circledcirc$                                                                                                    | 9) 90° 回転、反時計回り(0)                                 |              |                                                                                                    |                                                 |
| $\frac{2}{b}$                                                                                                    | ▲ 水平に反転(H)                                         | н            |                                                                                                    | $\overline{a}$                                  |
| $\sum_{i=1}^{n} \frac{1}{i} \sum_{j=1}^{n} \frac{1}{j} \sum_{j=1}^{n} \frac{1}{j} \sum_{j=1}^{n} \frac{1}{j} \sum_{j=1}^{n} \frac{1}{j} \sum_{j=1}^{n} \frac{1}{j} \sum_{j=1}^{n} \frac{1}{j} \sum_{j=1}^{n} \frac{1}{j} \sum_{j=1}^{n} \frac{1}{j} \sum_{j=1}^{n} \frac{1}{j} \sum_{j=1}^{n} \frac{1}{j} \sum_{j=1}^{n} \frac{1}{j} \sum_{j=1}^{n} \frac{1}{j$ | ■ 垂直に反転(V)                                         |              |                                                                                                    | ٦                                               |
| V                                                                                                    | 全て表示                                               |              |                                                                                                    |                                                 |
| A                                                                                                    | 全てのロックを解除                                          |              |                                                                                                    | $\bullet$                                       |
|                                                                                                    | └ 変形(M)…                                           | Shift+Ctrl+M |                                                                                                    |                                                 |
| $\mathcal{P}_{\mathcal{P}_{\mathcal{A}}}$                                                                                                    | = 整列と配置(A)                                         | Shift+Ctrl+A |                                                                                                    | 土                                               |
|                                                                                                    | 品 行と列                                              |              |                                                                                                    |                                                 |
| ž.<br>$\vert \cdot \vert$                                                                                                    |                                                    |              | 그                                                                                                    | ▼                                               |
|                                                                                                    |                                                    |              |                                                                                                    |                                                 |
|                                                                                                    |                                                    |              |                                                                                                    |                                                 |
| フィル<br>該当なし<br>0:100 - 3 3 2<br>該当なし<br>ストローク:                                                                                                    | ·line<br>$\overline{\phantom{a}}$                  |              | X: 297.49<br>Z:396K<br>オブジェクトの色、グラデーション、ストローク幅、矢印、線種などを編集<br>Y: 833.12                                                                                                    | Ξ                                               |

メニューから「オブジェクト」「フィル/ストローク」を選択または、「フィル/ストロークアイコン(赤丸内)」をク リックするとキャンパス右側に「フィル/ストロークウィンドウが現れる」下図参照

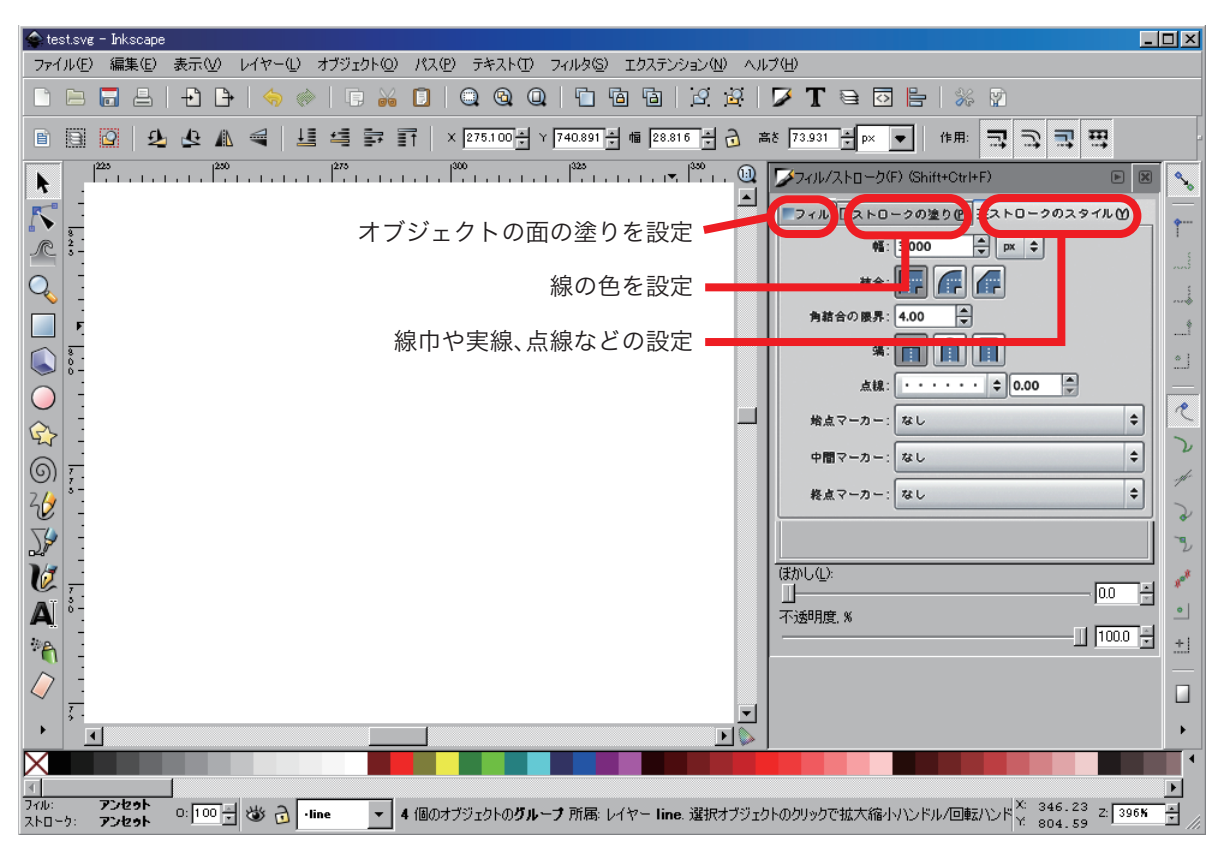

検鏡図は白黒の線画であるため、基本的に面の塗りを設定をすることはないが、場合によっては塗りを「白」に設 定することがある。線の色は基本的に黒に設定する。

## フィル/ストローク (塗りと線の設定)

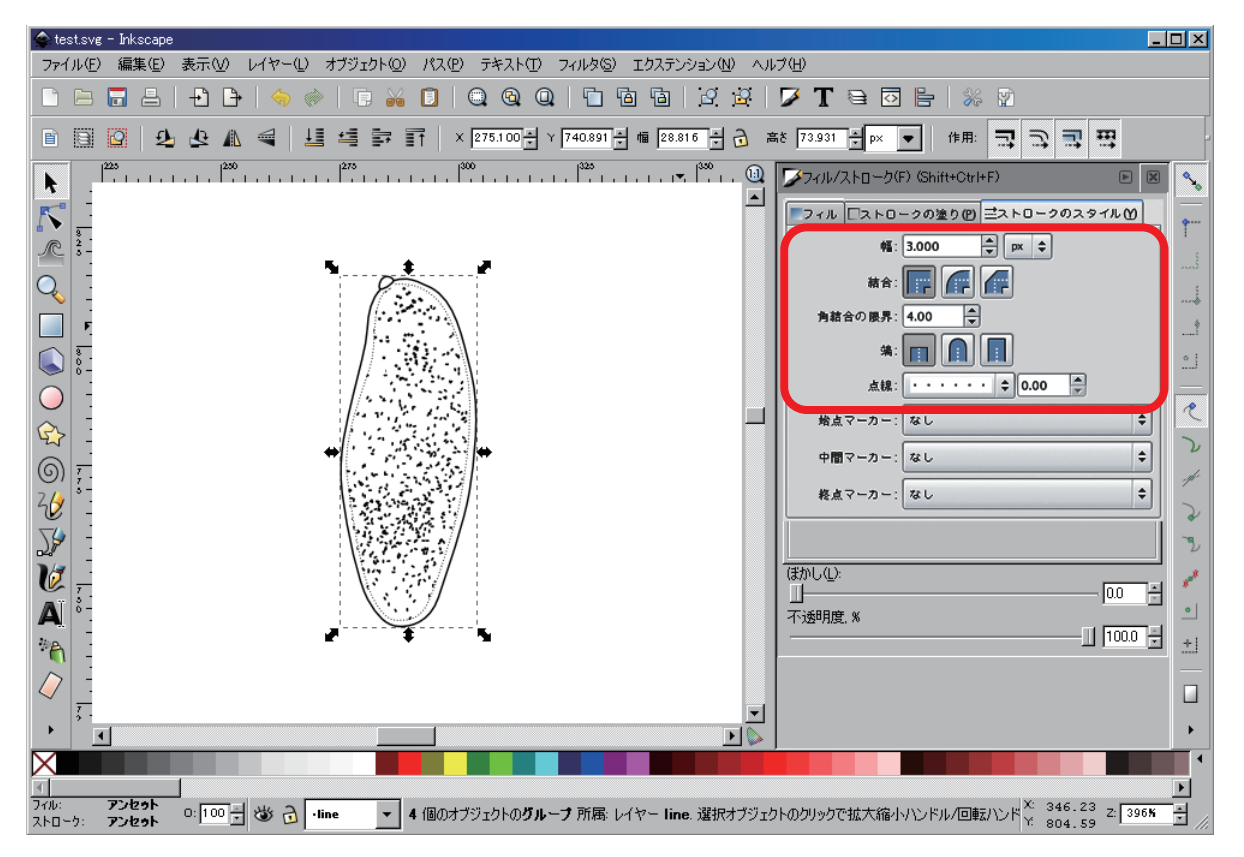

線の太さ、角の形状、線の末端や点線の形状、点線の間隔などを設定できる。

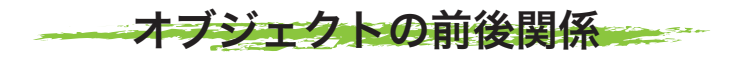

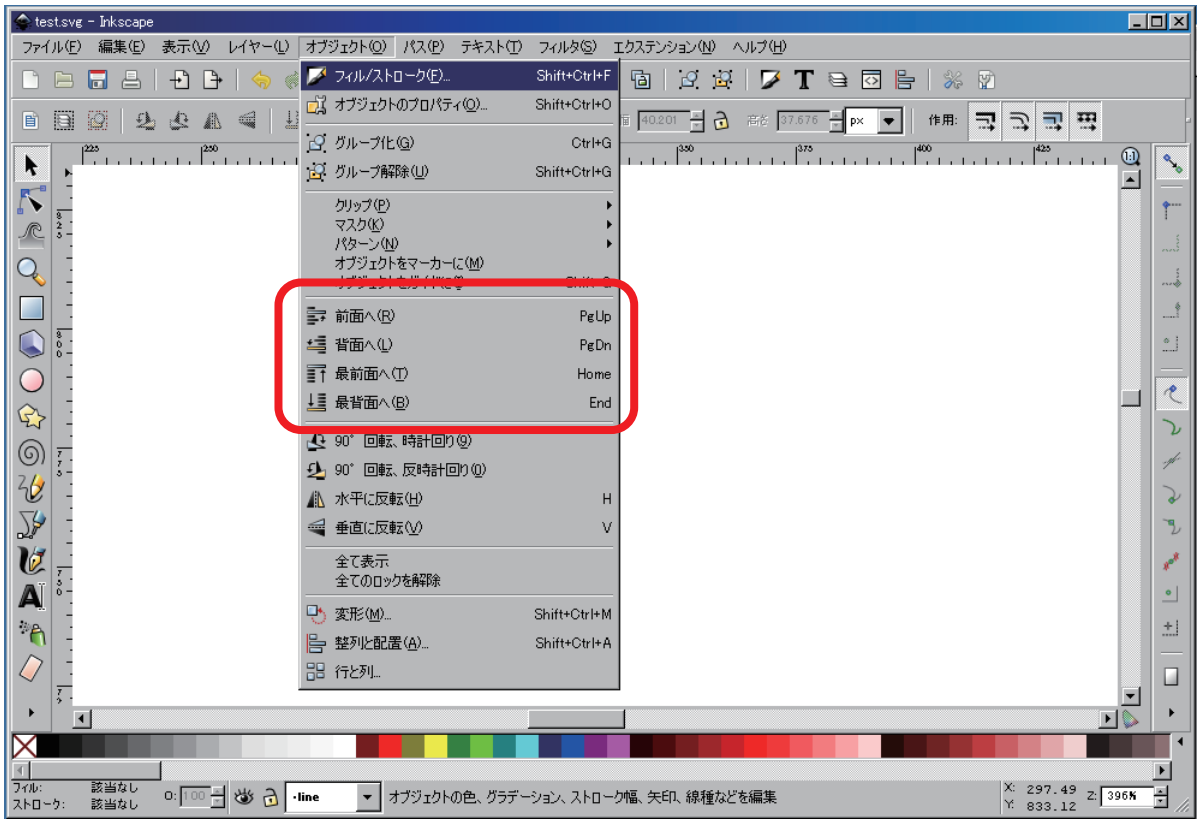

オブジェクトは、後から描いた物が一番手前にあると定義されている。複数オブジェクトの前後関係(手前にある のか奥にあるのか)を、設定することができる。下の例では、四角、星形の順で描画したが、前後の位置関係を変更 することが出来る。

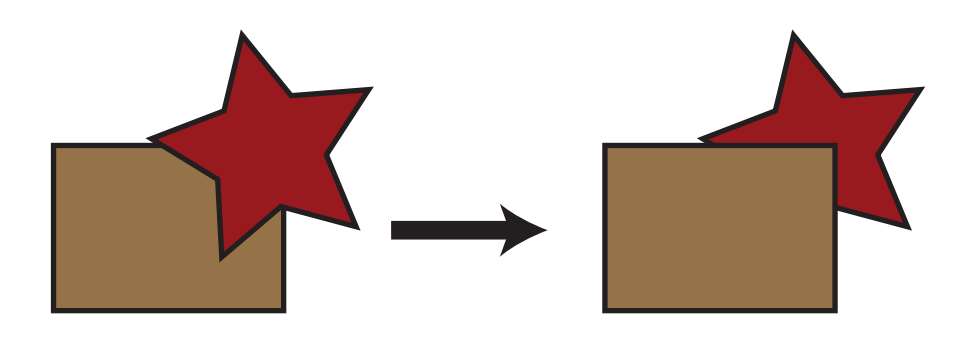